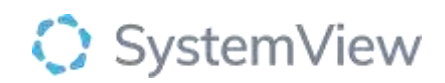

# Component Spotlight

# KPI's (Key Performance Indicators) component

# **About the component:**

This component allows end users to view a single page comparative summary of performance and early indicators of risk analyses across the outpatients and surgery (including GI scopes). This component provides direct links to relevant components within the Explore environment to provide detailed analyses of (pseudonymised) patient-level data if required.

The value of this feature is that it will create a 'common language' and transparency between the overarching departments of health, hospital groups, hospitals, and clinical teams.

**Who it's for:** Departments of Health or Health Funding and Service Delivery units.

#### **Where you'll find it:**

SystemView > HSE View > KPI's

#### **Data refresh rates:**

The data within this component will be updated at daily intervals - or every 15 min depending on the metric.

## **Step 1.**

Sign in to SystemView using your current hospital credentials and password

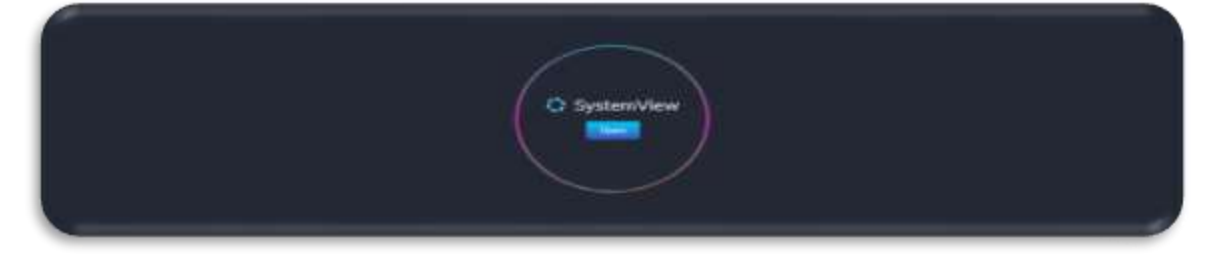

Step 2.

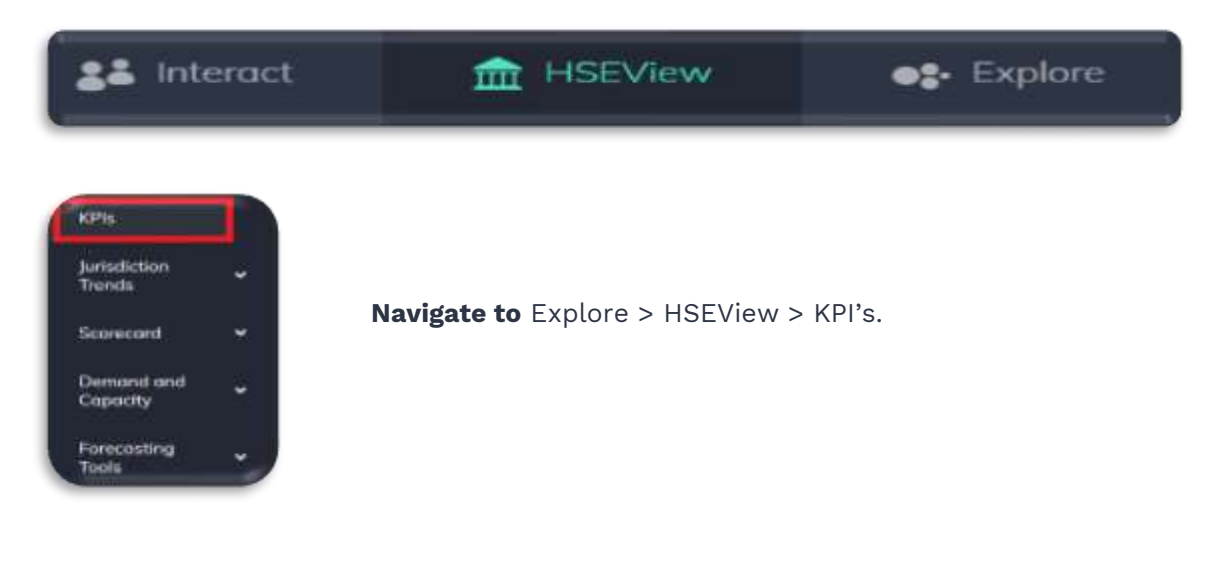

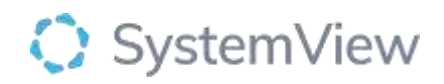

#### **Step 3.**

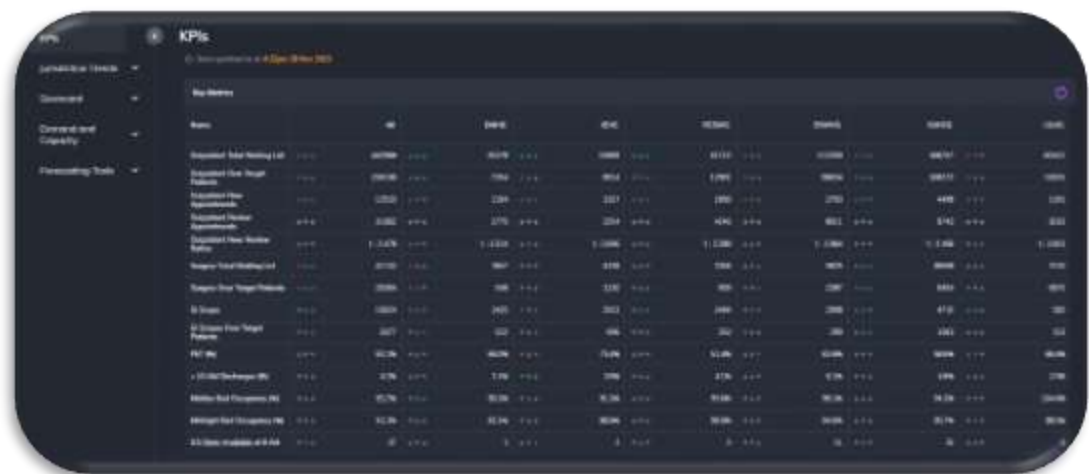

**The KPIs overview** provides a comparative summary of KPIs metrics for each hospital group within the jurisdiction.

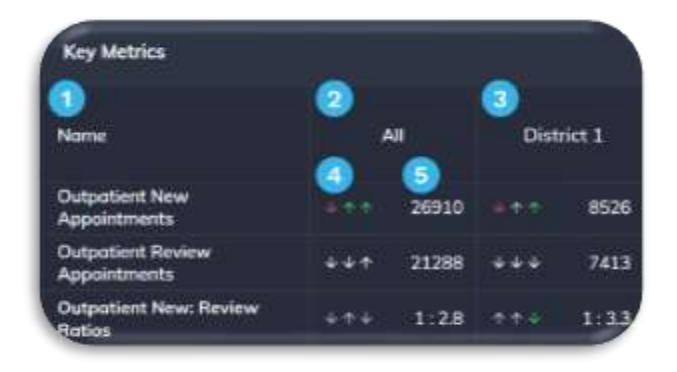

#### **Key Metrics >** Interpretating KPI's:

- **1. The first column contains each of HSE View's KPI's (e.g., Outpatient New Appointments).**
- **2. The second column displays aggregated data for All Hospital Groups.**
- **3. Subsequent columns display data for each individual Hospital Group in your jurisdiction.**
- **4. A 3-point visual comparison for the metric.**
- **5. The KPI as a count, ratio, or percentage figure.**

**3-Point Comparison >** Each KPI is accompanied by symbols that represent the figure's recent direction of change.

**Symbols >** Are used to represent whether there has been a change in the figure.

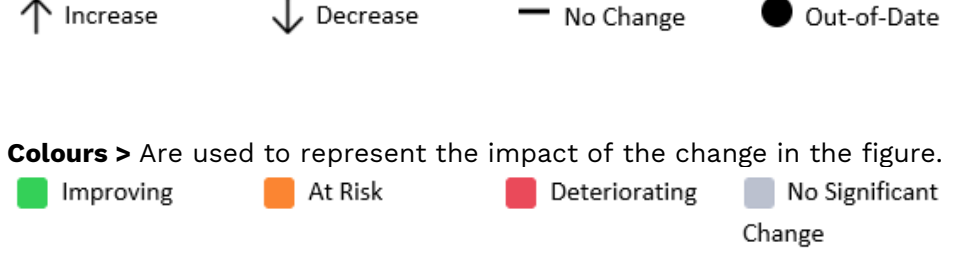

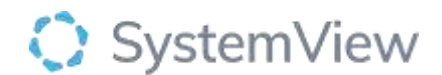

**Each KPI is accompanied by 3 symbols >** Each symbol represents a comparison between 2 specific periods of time. The comparisons also change depending on the Timeframe selected.

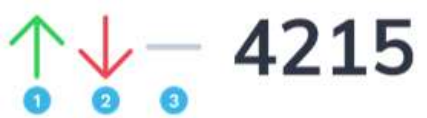

This table provides a general indication of the time periods underpinning the period comparisons.

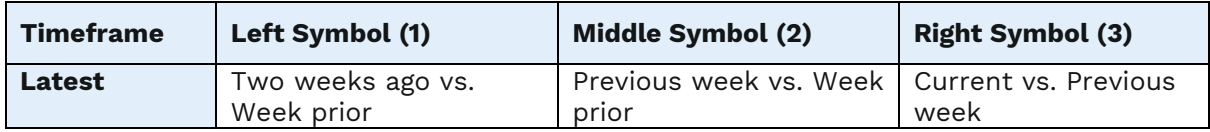

# **Tips:**

**Hover** your cursor over the symbols within a cell to reveal the underpinning numerical figures.

**Click** inside a cell to reveal further analysis including an 18-month trend of the current metric alongside a chart comparing the performance (for Timeframe selected) of all hospitals in the hospital group you selected.

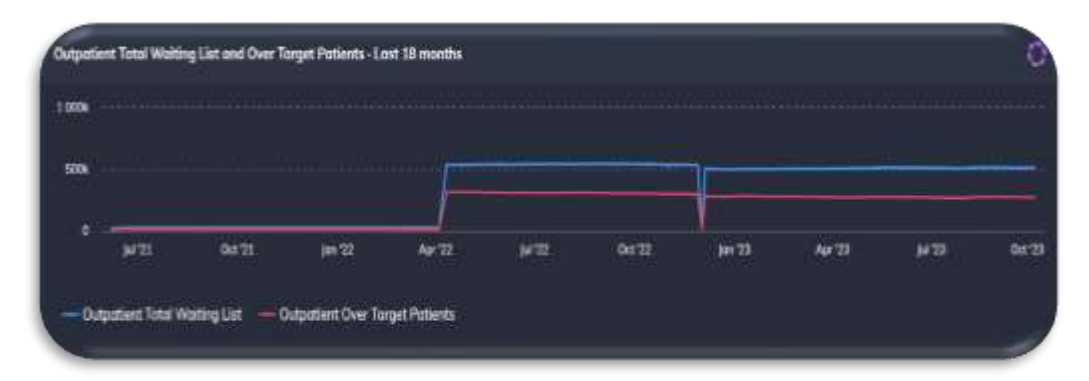

**Outpatient Total Waiting List and Over Target Patients – Last 18 Months** displays a trend line for the last 18 months of the total outpatient waiting list and the over target patients.

**Selecting a KPI value from the table will generate accompanying analysis for the hospital group.**

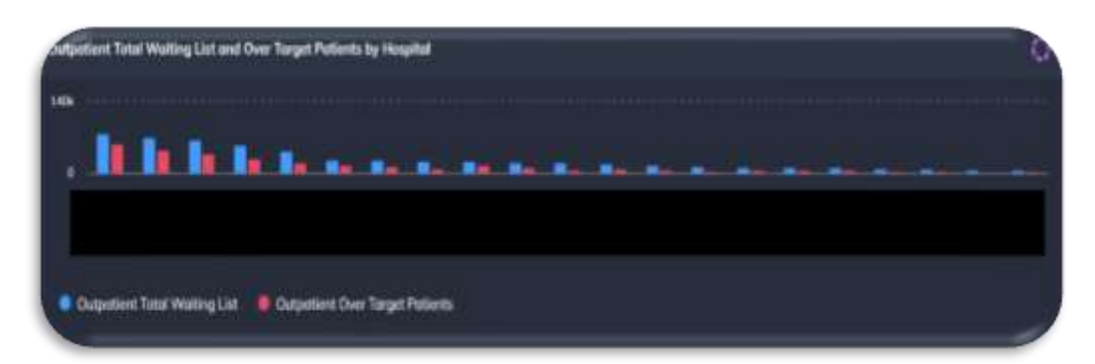

**Outpatient Total Waiting List and Over Target Patients by Hospital** displays a facility level analyses within the chosen hospital group.

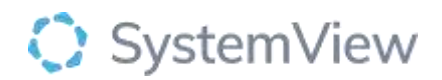

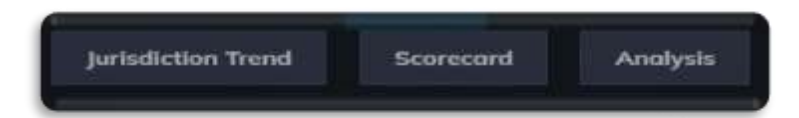

## **The following buttons can be selected from the supporting hospital group analysis:**

- **Jurisdiction Trend -** takes the user to a new component providing jurisdiction wide trends of the selected metric overall and by hospital group, facility, and specialty. *(see component spotlight HSEView >Jurisdiction Trends)*
- **Scorecard -** takes the user to the Hospital Group Scorecard component. *(see component spotlight HSEView >Scorecard)*
- **Analysis -** takes the user to a component within the 'Explore' daisy chain and applies the hospital group filter to support targeted analysis**.** *(see component spotlight Outpatients > Waiting List > Trends)*